# Start Here

## **1. Subscribe to the SiriusXM Music for Business Internet Service**

To listen to the SiriusXM Music for Business Internet Service, you will need to subscribe to the service. Call **1-866-345-SIRIUS** (7474) to subscribe and obtain your SiriusXM username and password (credentials).

### **2. Connect the Radio**

These instructions are for a wired connection to the Internet. **Sirius XM strongly recommends a wired internet connection for all business installations**. An Ethernet cable is included. Connecting to

- A. Connect the Ethernet cable to the **LAN** connector of the Radio. Connect the other end to your local network.
- B. Connect the Power Adapter to the **DC 5V** connector, and plug the Power Adapter to an AC outlet. The Radio will power on automatically (Figure 1).
- C. If the Radio has successfully connected to the network, and has Internet connectivity, the Main Screen will be displayed (Figure 2).

If necessary, refer to the User Guide for more detailed network setup information.

#### **3. Enter Your SiriusXM Credentials**

- A. From the Main Screen, turn the **Scroll knob** to the right to highlight **Settings** and press the knob to select.
- B. Turn the **Scroll knob** to highlight **Credentials** and press the knob.
- C. First enter the username that SiriusXM provided to you (Figure 3). The username is case sensitive. Turn the **Scroll knob** right and left to select a letter or number and press the knob to select the letter. If you make a mistake, press the **BACK** button to erase the last entry.
- D. Continue until you have finished entering the username. Then turn the **Scroll knob**  until **END** is displayed and press the knob.
- E. The Radio will display **LOADING...** while the username is being verified (Figure 4). **Username updated** will be briefly displayed if you entered the correct username. If you have entered an incorrect username, **Username does not exist** will be displayed. You will need to correct the username.
- F. Next you will be prompted to enter your password. Enter your password in the same way as you entered your username. The password is also case sensitive. Then turn the **Scroll knob** until **END** is displayed and press the knob.
- G. After your password has been entered and successfully verified, you will be returned to the settings screen. Press **BACK** to return to the main display screen.

#### **4. Selecting a Channel**

The first time the Radio successfully connects to the SiriusXM Music for Business Internet Service, no channel will have been selected to play.

- A. If you are not at the main display screen, press and hold **BACK** until it is displayed.
- B. Highlight **Category List** and press the **Scroll knob**. The category list will be displayed (Figure 5).
- C. You can select All Channels to browse through every available channel, or narrow the category list of channels by selecting Music, Talk & Entertainment, or Latin & World. Turn the **Scroll knob** to highlight your selection and press the knob (Figure 6).
- D. Use the **BACK** button to return to the previous screen as you search for a channel.
- E. Once you have located the channel to which you want to listen, highlight the channel and press the **Scroll knob**. When the Radio connects to the channel, the audio will begin playing and the Now Playing screen will be displayed. For the initial audio check, press the **Speaker button** to turn the speaker on.

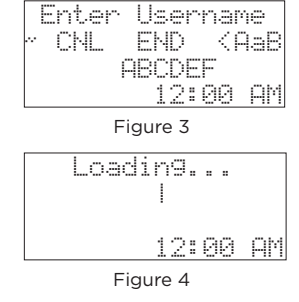

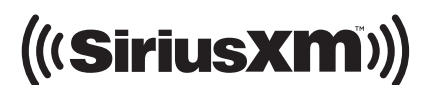

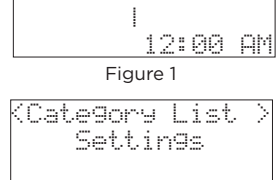

LAN

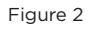

12:00 AM

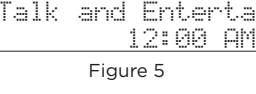

All Channels Music

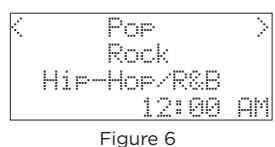

# SiriusXM Music For Business Internet Radio Quick Start Guide

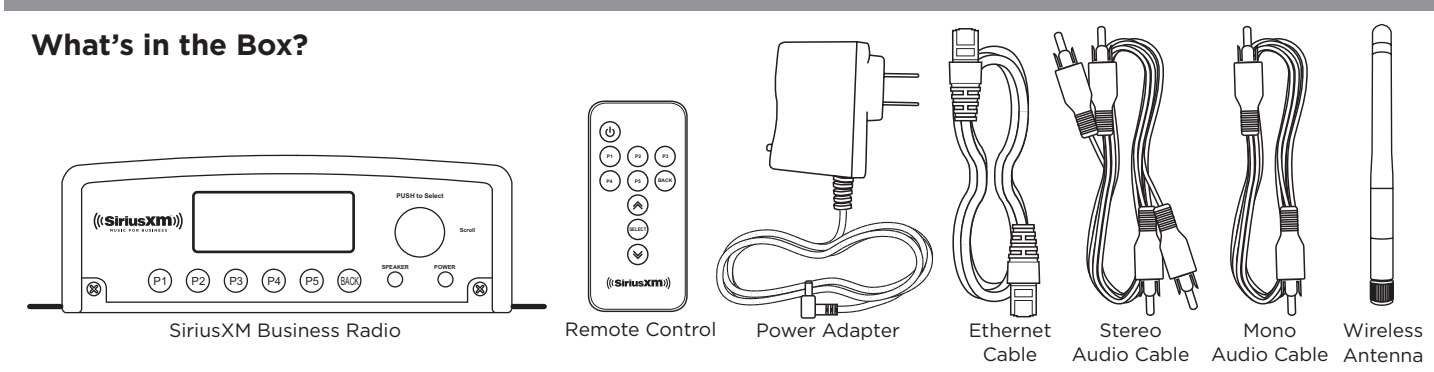

#### **Button Functions and Connectors**

- 1. **Channel Presets P1 P5:** Press and hold to save channels as presets; press to access presets.
- 2. **Display Screen:** LCD display screen.
- 3. **Back Button:** Press to return to the previous screen; press and hold to return to the Main Screen.
- 4. **Speaker Button:** Press in/out to turn the internal speaker on/off.
- 5. **Power Button:** Press to turn the Radio on or off.
- 6. **Scroll knob:** Turn to scroll through menu items. Press to select a menu item.
- 7. **Built-in Speaker:** Speaker to monitor the audio playing.
- 8. **Impedance Switch:** Selects the appropriate impedance: 8 ohm is the default for most audio devices and phone systems. IP based phone systems may require the 600 ohm setting.
- 9. **AUX In:** Used to connect an alternate audio source to the Radio.
- 10. **Stereo Out (L) (R):** Used to connect the Radio to your stereo audio system.
- 11. **Mono Out:** Used to connect the Radio to your phone system.
- 12. **LAN:** Connector for a wired Ethernet connection.
- 13. **DC 5V:** Power connector for the supplied Power Adapter. (5 volts)
- 14. **Antenna Connector:** Connector for the wireless network antenna.

#### **Main and Now Playing Screens**

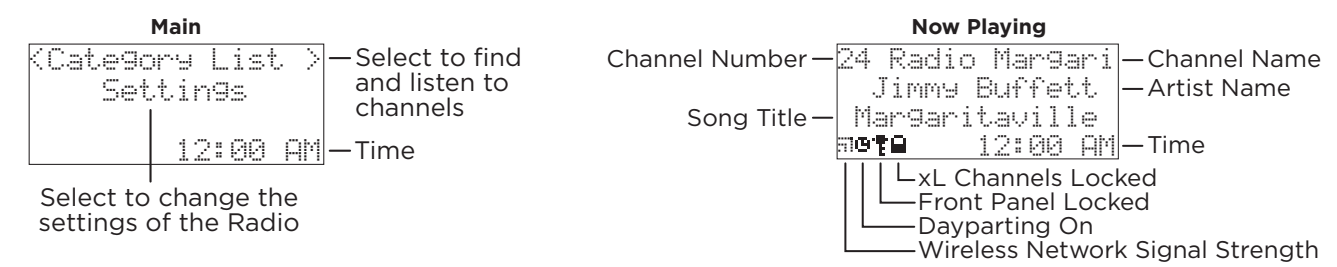

Self installation instructions and tips are provided for your convenience. It is your responsibility to determine if you have the knowledge, skills and physical ability required to properly perform an installation. SiriusXM shall have no liability for damage or injury resulting from the installation or use of any SiriusXM or third party products. It is your responsibility to ensure that all products are installed in adherence with local laws and regulations. SiriusXM product warranties do not cover the installation, removal or reinstallation of any product.

#### **IMPORTANT NOTICE: REQUIRED SUBSCRIPTION**

Hardware and subscription sold separately, and activation fee required. Other fees and taxes may apply. Your subscription is governed by our<br>Customer Agreement which you will find at http://www.siriusxm.com/pdf/siriusxmbiz are subject to change. **Service automatically renews into the subscription Package you choose, for additional periods of the same length, and automatically bills at the then current rates, after any complimentary trial or promotional period ends, until you call us at 1-866-345-<br><mark>7474 to cancel</mark>. Our satellite service is available only to those at least 18 a** 

**Sirius XM Radio Inc, 1221 Avenue of the Americas, New York, NY 10020 1.866.345.7474**

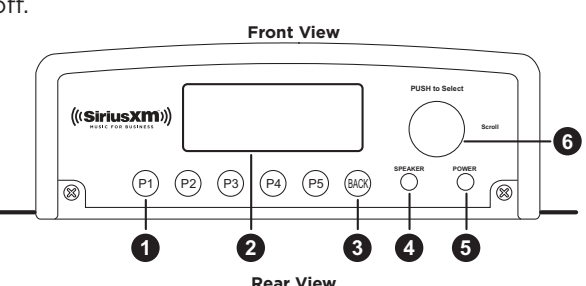

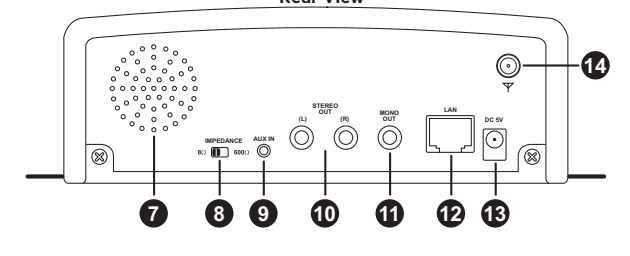